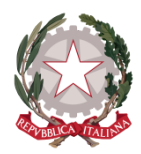

Istituto Comprensivo MEZZOLOMBARDO PAGANELLA Via degli Alpini, 17 – 38017 Mezzolombardo – C.F. 96057000224 Pec: ic.mezzolombardo@pec.provincia.tn.it email: [segr.ic.mezzolombardo@scuole.provincia.tn.it](mailto:segr.ic.mezzolombardo@scuole.provincia.tn.it) *Provincia Autonoma*

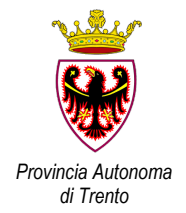

# **REGOLAMENTO PER LO SVOLGIMENTO DELLE SEDUTE**

# **DEGLI ORGANI COLLEGIALI IN MODALITÀ TELEMATICA**

## **Approvato dal Collegio Docenti nella seduta dd. 29 giugno 2020**

Tale Regolamento si radica sulla normativa vigente, sia ordinaria che emergenziale: in particolare: D.lvo 297/94; D.lvo 165/2001; LP5/2006; D.L. 18/2020; L27/2020; DGP 691/2020 e ssmm.

#### **Art. 1 – Premessa**

- *1.* Tale documento ha validità fino al momento in cui le indicazioni a tutela della salute prescrivono il distanziamento e impongono il divieto di assembramento.
- *2.* Il presente Regolamento disciplina le modalità di convocazione, svolgimento e verbalizzazione delle sedute degli organi collegiali dell'Istituto - Collegio docenti, Consigli di Classe e delle loro articolazioni (Dipartimenti disciplinari, Ambiti, Team di Programmazione SP) , in modalità telematica (videoconferenza).
- *3.* Per "sedute in modalità telematica" si intendono le riunioni degli organi collegiali dell'Istituto e delle loro articolazioni per le quali è previsto che i componenti dell'organo partecipino a distanza.
- *4.* Tale regolamento vale anche per le sedute dell'organo che siano in forma mista, cioè con una parte dei componenti in presenza e una parte a distanza. Le regole di seguito illustrate in relazione alle modalità di firma presenza, di voto di delibera e richiesta di intervento, varranno per coloro che si trovano a distanza.
- *5.* Per lo svolgimento delle sedute in modalità telematica l'Istituto si avvale unicamente della piattaforma G-Suite e, nello specifico, delle applicazioni G-Meet e G-Moduli con il dominio di istituto [cognome.nome@icmezzolombardopaganella.it.](mailto:cognome.nome@icmezzolombardopaganella.it)
- *6.* I membri degli organi collegiali si premureranno per tempo di avere adeguati strumenti tecnologici **e**: eventuali difficoltà andranno segnalate preventivamente al presidente dell'organo collegiale tramite posta elettronica istituzionale: l'Istituto provvederà ad individuare soluzioni adeguate.
- *7.* Sarà cura dell'Istituzione scolastica mettere a disposizione costantemente attraverso gli ALS supporto tecnico per garantire l'accesso alle G Suite.

### **Art. 2 – Convocazione**

- 1. La convocazione degli organi collegiali, CD, CdC e loro articolazioni, viene effettuata attraverso comunicazione scritta inviata ai membri degli organi collegiali tramite MASTERCOM e dominio @scuole.provincia.tn.it
- 2. La convocazione è completa di tutte le indicazioni procedurali necessarie per accedere alle riunioni, compresa l'indicazione del nickname o del link di Meet generato. Tale link, eventualmente, viene anche inserito in corpo di messaggio nella messaggistica MASTERCOM

al fine di evitare che la trasformazione del documento in PDF faccia perdere interattività al link medesimo.

- 3. La convocazione indica:
	- la data con l'ora di inizio e termine della riunione;
	- il link o nickname per accedere alla seduta tramite Meet;
	- l'Ordine del Giorno;
	- gli allegati, con particolare riferimento alla eventuale documentazione oggetto di delibera
	- ogni altra informazione utile per garantire l'efficacia della riunione.

#### **Art. 3 – Svolgimento delle sedute del Collegio Docenti, Consiglio di Classe e loro articolazioni in modalità telematica**

- 1. Una volta aperto il link, i docenti provvedono ad escludere il microfono per evitare problematiche di carattere acustico o di eccessivo carico della connessione.
- 2. Tutti i componenti tengono attiva la chat.
- 3. Ad inizio seduta si provvede alla raccolta delle firme di presenza attraverso un Moduli Google appositamente strutturato con la raccolta dell'indirizzo mail del firmatario, così da avere la firma elettronica debole.
- 4. Verificata la presenza del numero legale (ove previste) prende avvio la seduta.
- 5. All'interno dell'applicativo Meet i membri dell'organo collegiale potranno chiedere di intervenire utilizzando la chat: il presidente o il segretario provvederanno ad assegnare la parola; il richiedente attiverà a quel punto microfono.
- 6. Per quanto concerne l'espressione di voto, dopo che il presidente avrà formulato la proposta di delibera, lo stesso chiederà a ciascun membro dell'organo collegiale di esprimersi dichiarandosi favorevole, contrario o astenuto attraverso la compilazione di un Moduli Google appositamente predisposto, recante nell'intestazione in maniera chiara l'oggetto della votazione e il punto dell'OdG cui fa riferimento.
- 7. Il link è inviato dal segretario direttamente sulla chat. Di lì tutti i partecipanti esprimono la propria votazione
- 8. Dell'esito della votazione il presidente dà immediato riscontro.
- 9. Al termine della riunione il presidente provvede a dichiarare conclusa la seduta.
- 10. Eventuali problematiche di carattere tecnico intercorse durante la seduta vanno tempestivamente segnalate alla mail istituzionale del presidente dell'organo collegiale.

### **Art. 4 – Verbale della seduta**

Delle sedute dell'organo collegiale viene redatto apposito verbale a cura del segretario, verbale nel quale sono riportati i seguenti elementi:

- il giorno di svolgimento con indicazione dell'orario di apertura e chiusura della seduta;
- i nominativi del presidente e del segretario;
- l'elenco dei nominativi che hanno dichiarato la loro presenza (come documentato da G-Moduli foglio firme presenza);
- la dichiarazione di valida costituzione dell'organo da parte del presidente;
- gli argomenti trattati secondo quanto previsto dall'ordine del giorno;
- la sintesi di eventuali interventi formulati a distanza dai membri dell'organo;
- le delibere proposte con relativo voto (tratto da G-Moduli, uno per ciascuna delibera)
- il verbale viene in prima battuta firmato da firma debole dei verbalista in Cloud. Poi il verbale viene firmato con autografo da Presidente e Segretario dell'assemblea, una volta predisposta la stampa del documento per l'archiviazione.